# **Editing Photos**

Mendlesham Computer Club By Giles Godart-Brown

## **Getting photos onto your PC**

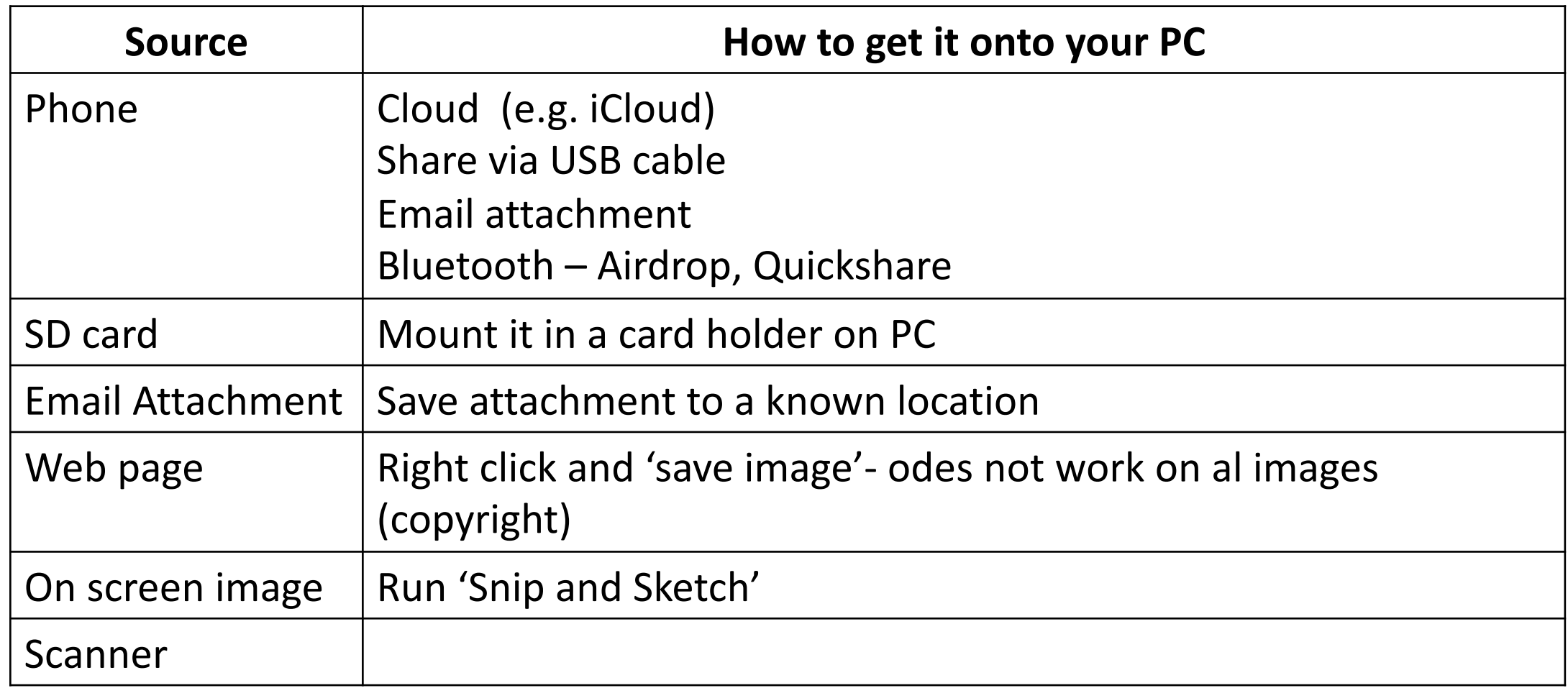

## **Can I do the edit I want on the phone?**

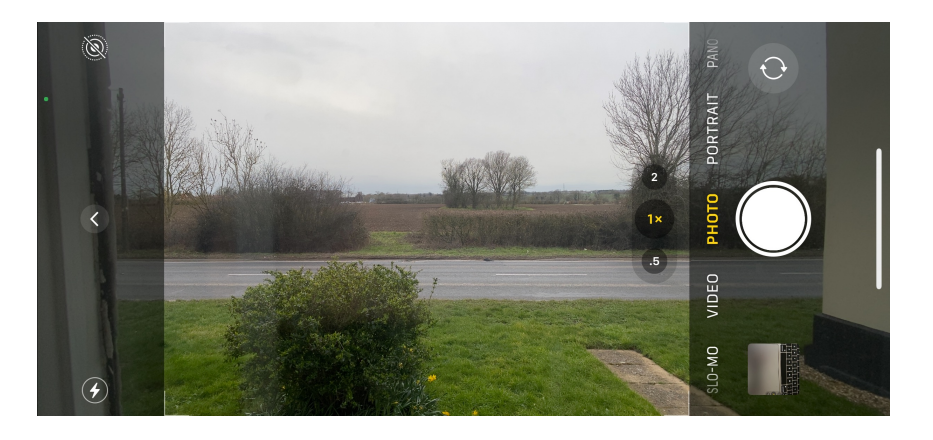

- Modern phones have excellent edit features, they nearly all include the crop, rotate, brightness and colour features that you get in the Windows/Mac Photo applications.
- Don't take ages framing the picture when you shoot it, just get everything in and crop it later. Only Zoom on a phone if your phone only has one lens, use the crop feature instead.
- Only use Portrait for single person portraits, otherwise turn you phone around. ALL other screens are Landscape!

#### **Where to save your Photos**

- By default these go in '*This PC/Pictures'* or '*/Pictures'* on Mac
- Have folders below these to make finding them easier later on.
- I have a 'temp' folder on my Desktop while I'm working on pictures. I move them to the appropriate folder when they are done and occasionally delete everything in temp.

## **Editing with the Windows Photos App**

The Windows Photos application has rudimentary editing features e.g. Crop, Rotate, colour filters, sufficient for most tasks.

NOTE: It also has Red eye reduction and Spot fix but these have been removed from Windows 11. For anything more complex than this, use Gimp.

- 1. Click on an image in the Photos application, then select Edit and Create>edit
- 2. Select the effects you want and then click on Save a copy

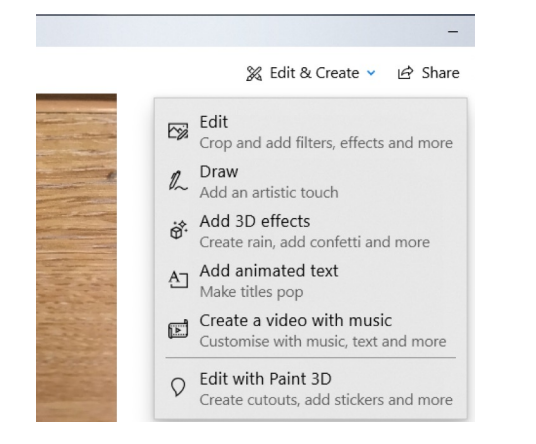

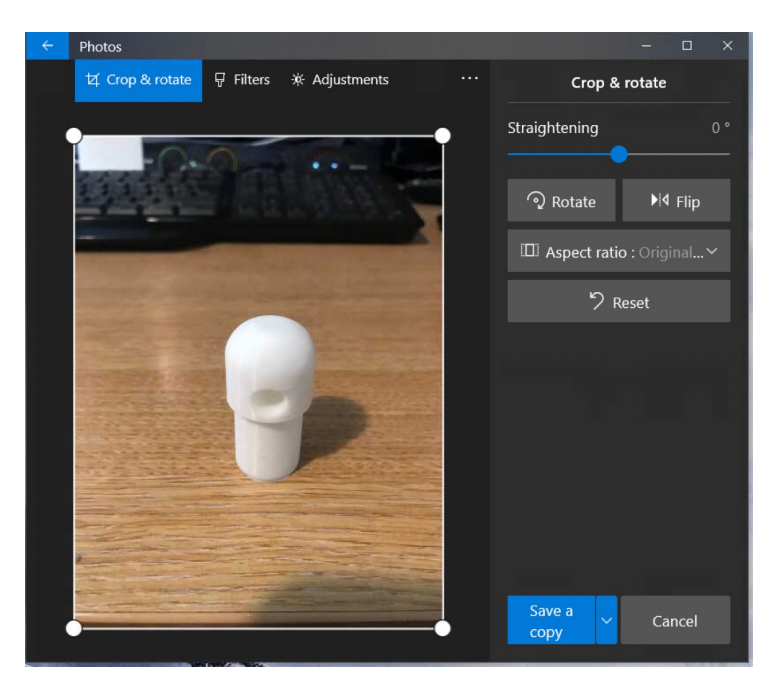

## **P[hoto edit exercises](https://godartbrown.co.uk/MCC/docs/examples/photos/RedEye.jpeg)**

- [Edit the upside](https://godartbrown.co.uk/MCC/docs/examples/photos/RedEye.jpeg) down photo, turn it around and on to size https://godartbrown.co.uk/MCC/docs/examples /stanchion.JPG
- Edit the red-eye photo https://godartbrown.co.uk//MCC/docs/example s/RedEye.jpeg